# **Using ELAN for annotating sign language corpora in a team setting**

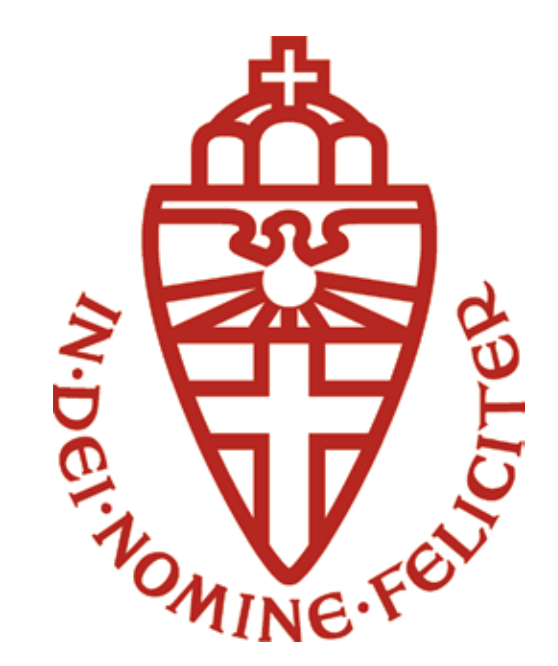

# **Onno Crasborn**

Centre for Language Studies Radboud University Nijmegen

**Han Sloetjes** Max Planck Institute for Psycholinguistics, Nijmegen

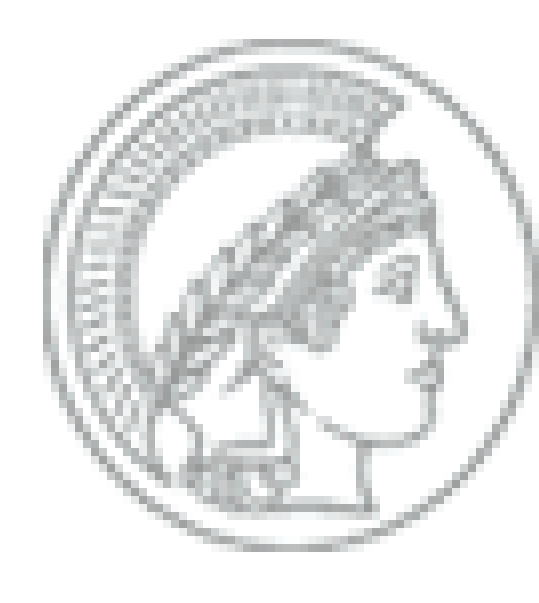

## **Background**

ELAN was originally created with the idea of a single user working on a single document. Within the Corpus NGT project and subsequent linguistic research projects, the functionality to use ELAN to work on **large numbers of documents** in a **research team with various interests** has been slowly expanding. This poster shows some of these functions within ELAN version 3.8.1, and it shows how a complementary solution that has been developed to share files wihin a research group.

### **Context**

- find and replace
- generation of statistics
- create new documents based on template and sets of media files
- annotation 'scrubbing' (removal of su-

- Obs Martine

Corpus NGT: 2375 files, used by 14 researchers and assistants simultaneously for different re-

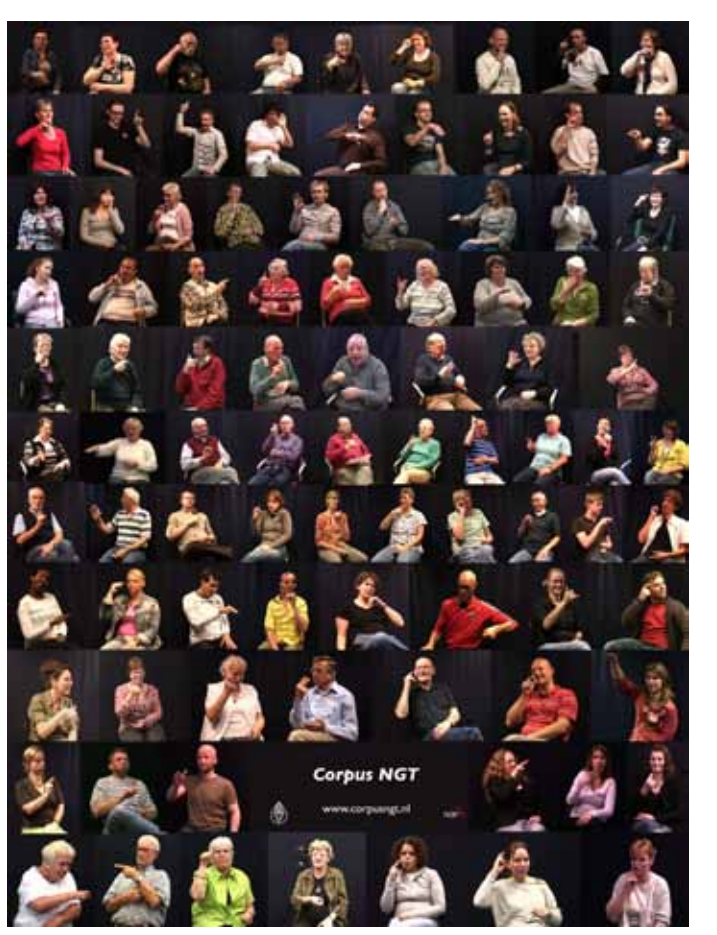

search projects. Total of >70 tiers.

Colours of tier labels help to visually group information in a large set of tiers.

Obs Johan **GlosCorrectie** GlosL S1 - HandvormL S1 LocatieL<sub>S1</sub> GlosR S1 HandvormR S - LocatieR S1 SS Mouth S1 GlosL S2 - HandvormL S2 - LocatieL S2 **GlosR S2** - HandvormR S. - LocatieR S2 SS\_Mouth S2

#### Metadata from related IMDI documents can be visualised in ELAN.

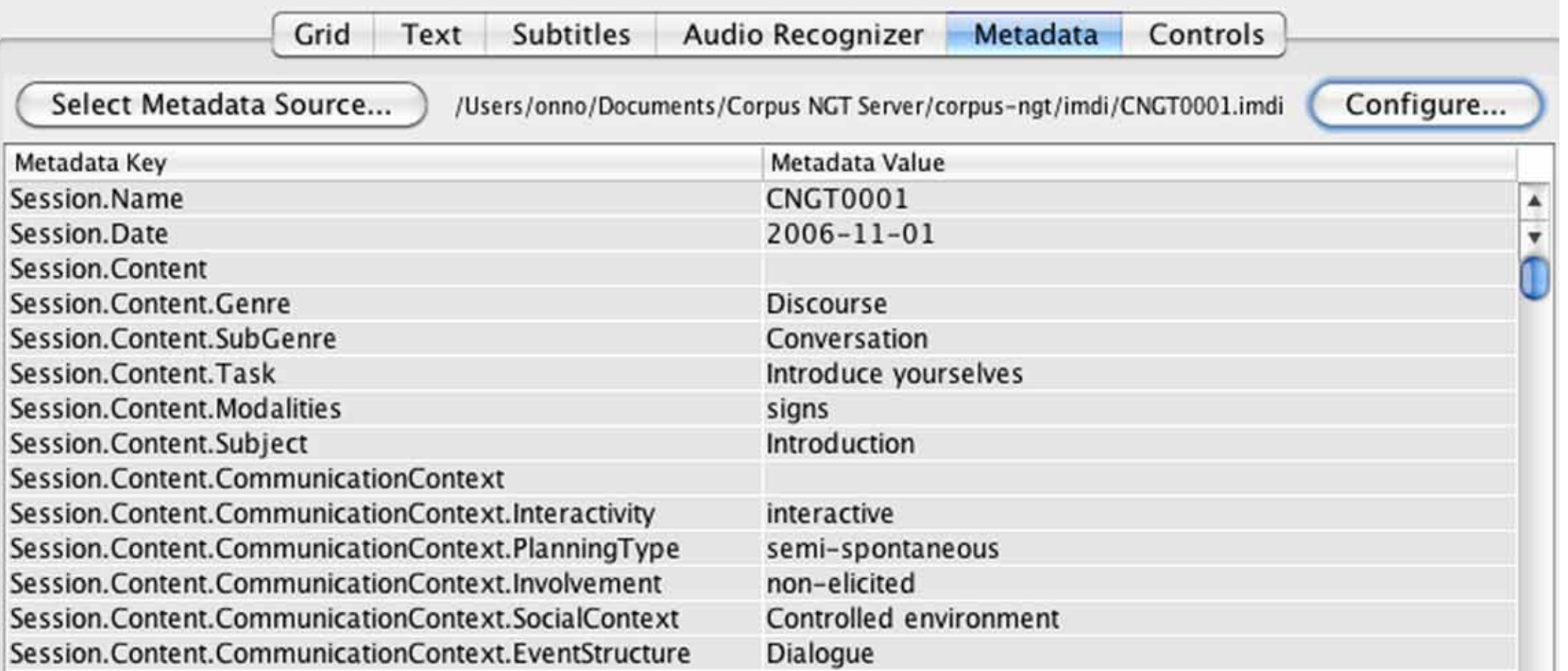

Search results from the IMDI metadata browser ('all men from Amsterdam') can be exported as a domain for ELAN searches.

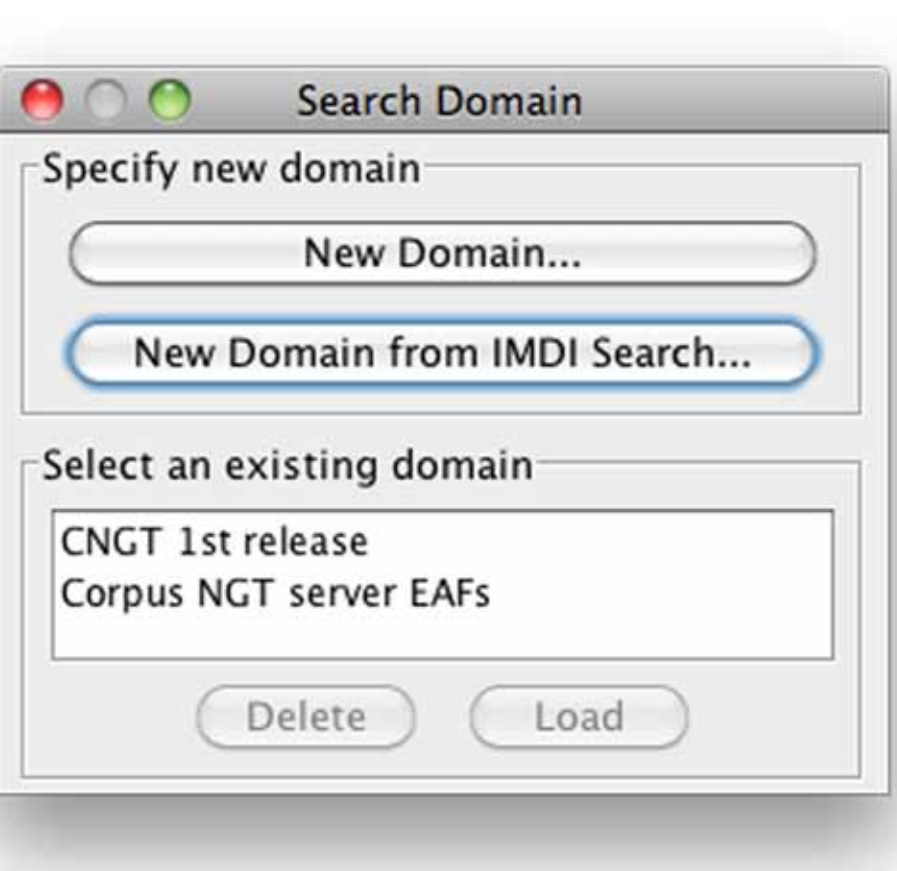

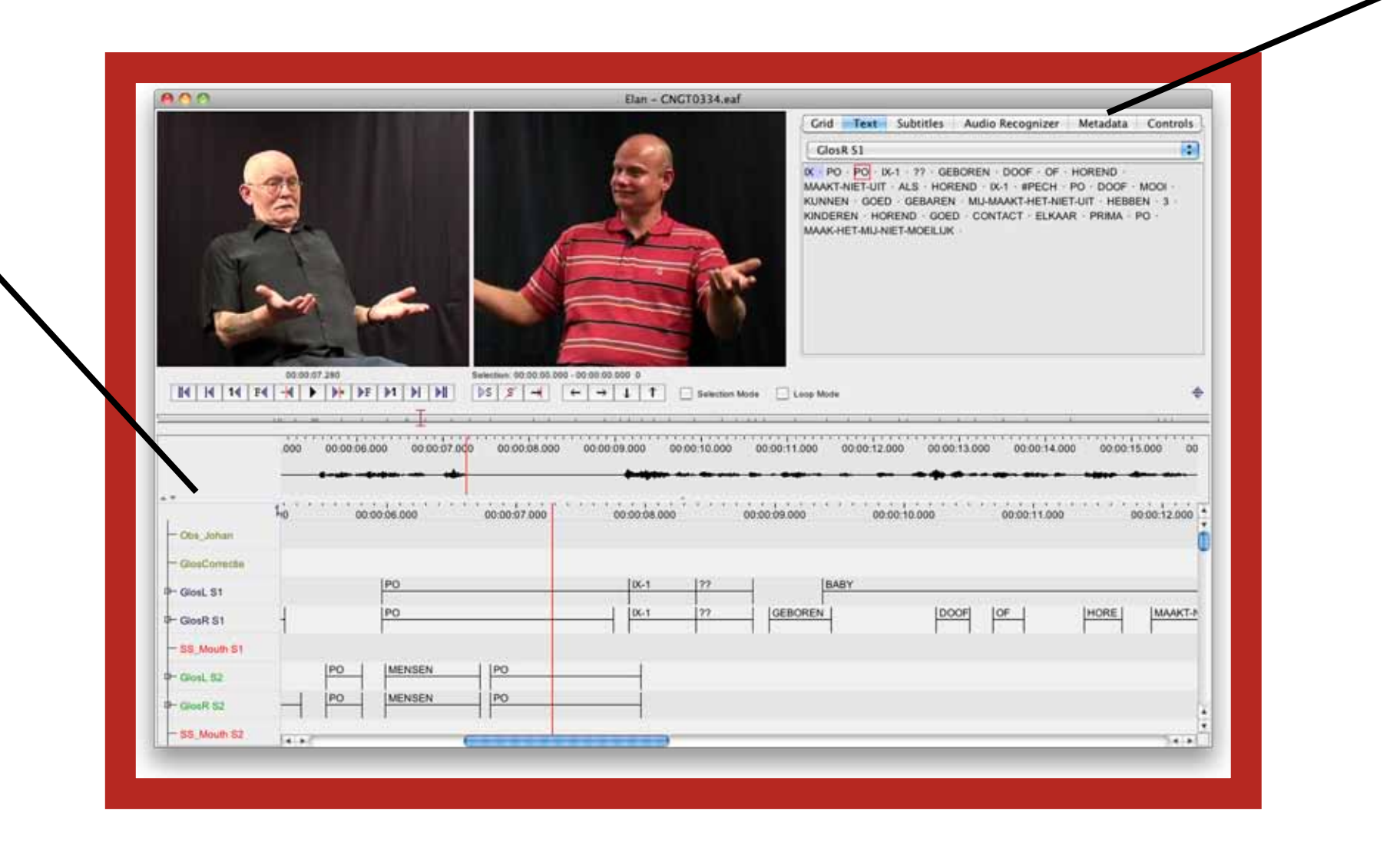

Various actions can be performed on a selection of multiple files, including three types of searches.

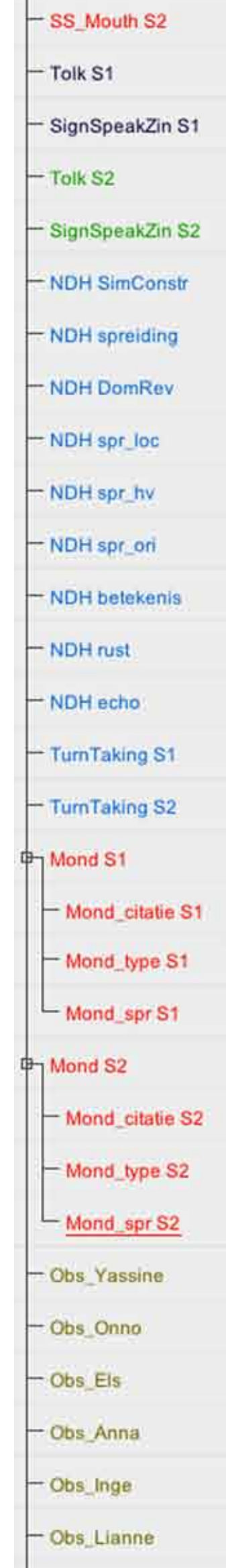

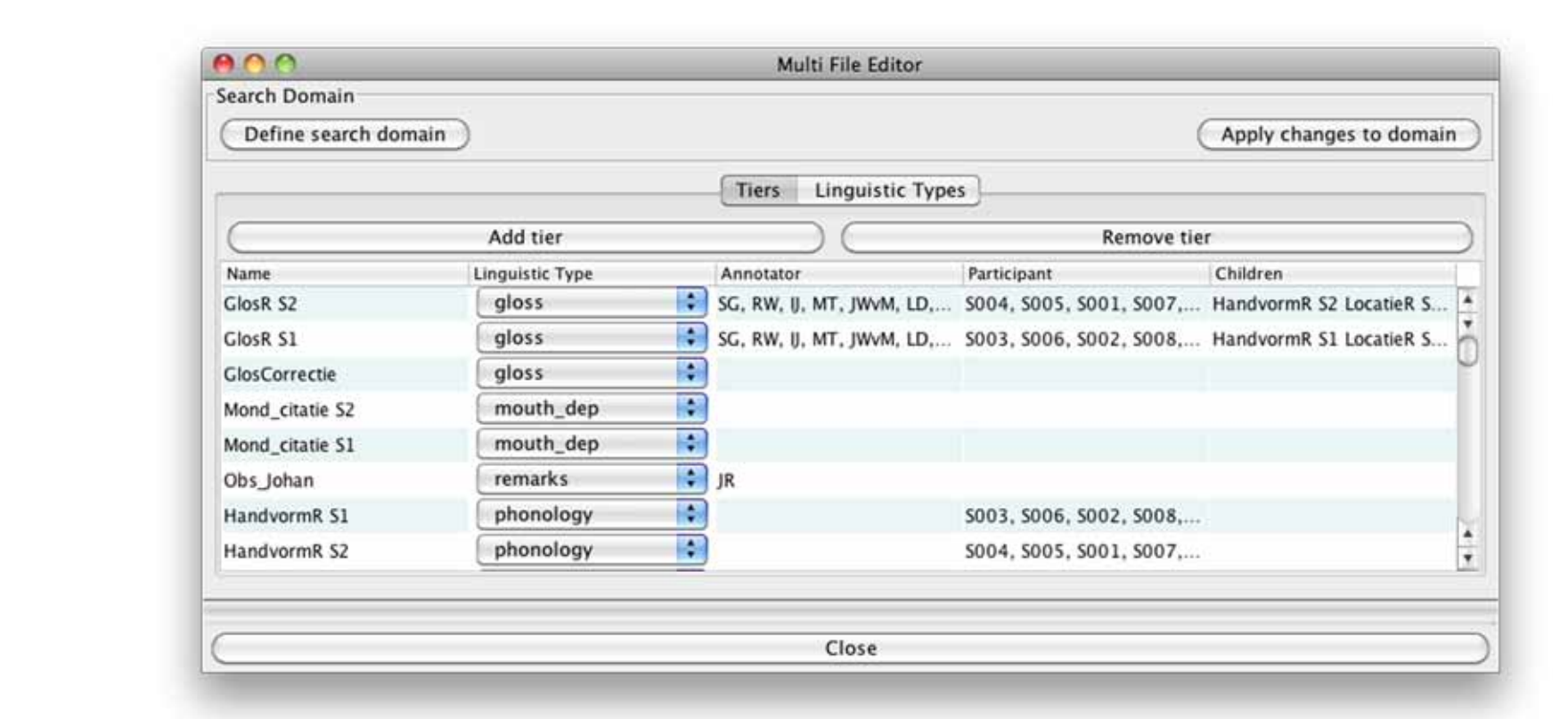

#### Other actions on multiple files:

perfluous spaces, tabs, and newline characters)

• export as word list for a selection of tiers

The Multiple File Editor allows for adding and deleting tiers in a selected domain. By displaying all the properties that tiers have in this whole domain (Linguistic Type, Annotator, Participant), the function can help to keep large corpora well-organised.

All annotation and IMDI documents are stored on a Subversion (SVN) server. Users work on a local copy of the archive, and publish their modifications to the server. This setup requires that users 'lock' the file they want to work on, and al-

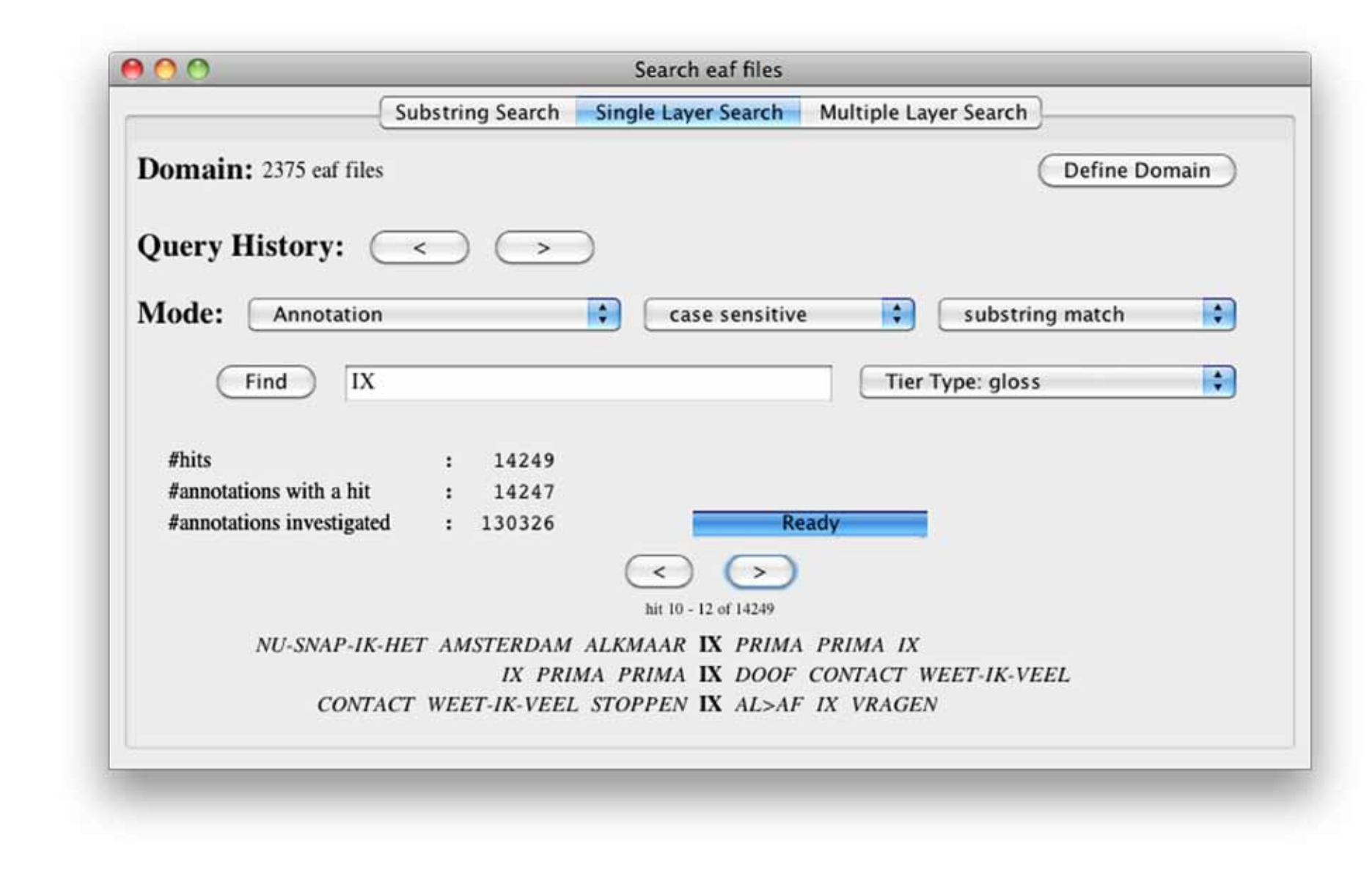

ways ensure that they keep their local copies up to date.

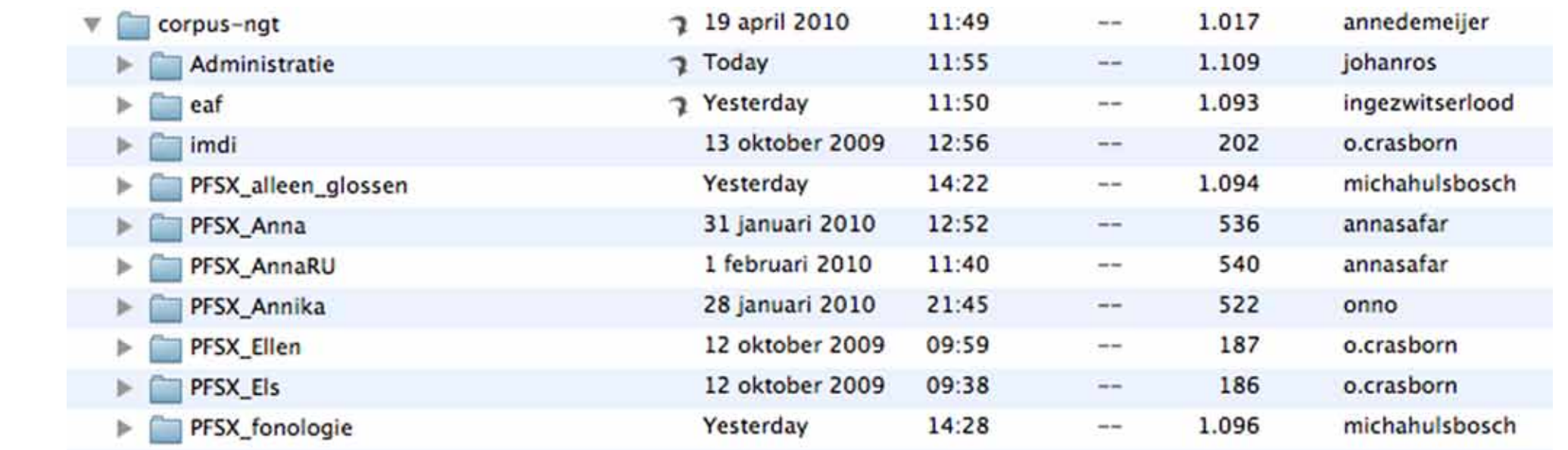

Different versions of preferences files have been created so that users see a selection of tiers that is relevant fo their work. The folder to use can be set in the ELAN preferences.

Revision 1.111 dinsdag 4 mei 2010 Information Changes **Files changed:**  $\alpha$ Change CNGT0386.eaf /corpus-ngt/eaf/CNGT0300-CNGT0399 M CNGT0390.eaf orpus-ngt/eaf/CNGT0300-CNGT0399 CNGT0979.eaf corpus-ngt/eaf/CNGT0900-CNGT0999

The SVN server keeps log info about who did what to which file. It stores a copy of every change ever submitted to the archive, and provides tools for seeing changes that have been made and resolving conflicts.